#### **Wie kann ich in den Paketen 1blu-Homepage Unlimited und Unlimited XXL eine SFTP-Verbindung aufbauen? Wie kann ich in den Paketen 1blu-Homepage Unlimited und Unlimited XXL eine SFTP-Verbindung aufbauen?**

Über eine SFTP-Verbindung können Sie sich verschlüsselt auf Ihren Webspace konnektieren und Daten übertragen.

#### **Wichtiger Hinweis:**

Für manche FTP-Programme wird das Programm Putty vorausgesetzt, damit eine verschlüsselte Verbindung über SFTP aufgebaut werden kann. Dieses können Sie **hier** herunterladen.

Bitte beachten Sie, dass Sie gegebenenfalls den Pfad für Putty in dem jeweiligen FTP-Programm angeben müssen.

#### **So geht's Schritt für Schritt:**

Als **Beispielprogramm** nutzen wir **Filezilla**:

**1. Öffnen Sie Filezilla**. Sie sehen nun eine Übersicht.

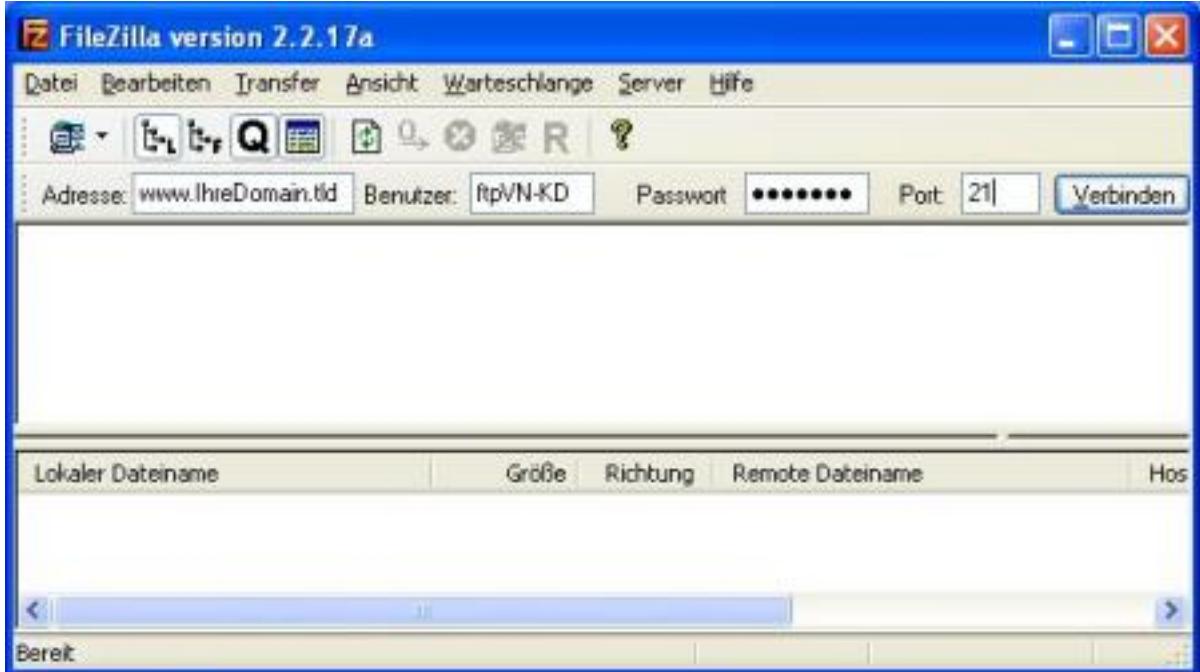

**2.** Wählen Sie nun bitte **>** *Datei* **>** *Seiten-Verwaltung*.

.: https://faq.1blu.de/content/476/214/de/wie-kann-ich-in-den-paketen-1blu homepage-unlimited-und-unlimited-xxl-eine-sftp\_verbindung-aufbauen.html

# **1blu-FAQ FTP**

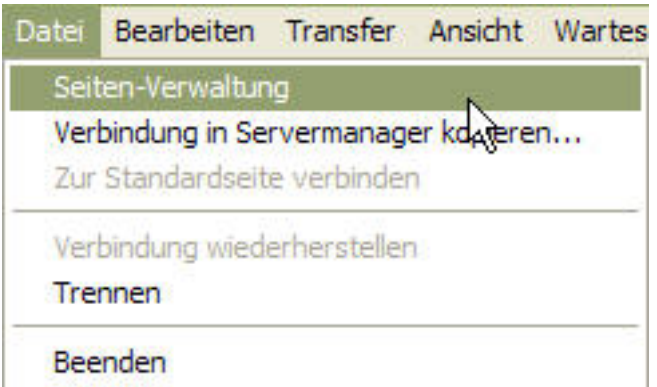

**3.** Hier können Sie Ihre FTP-Zugänge verwalten und auch speichern.

4. Wählen Sie hier den entsprechenden Seitennamen aus, oder legen Sie eine "neue Seite" **an.** Nun nehmen Sie bitte folgende Einstellungen vor:

**Host: www.IhreDomain.de**

- **Servertyp: SFTP über SSH2**
- **Logontyp: Normal**
- **Benutzer: FTP-Benutzer mit dem Verzeichnis "/"**

**Passwort: Das entsprechende Passwort für den FTP-Benutzer**

Nachdem Sie diese Daten eingegeben haben, klicken Sie bitte auf "Speichern".

.: https://faq.1blu.de/content/476/214/de/wie-kann-ich-in-den-paketen-1blu\_homepage-unlimited-und-unlimited-xxl-eine-sftp\_verbindung-aufbauen.h

# **1blu-FAQ FTP**

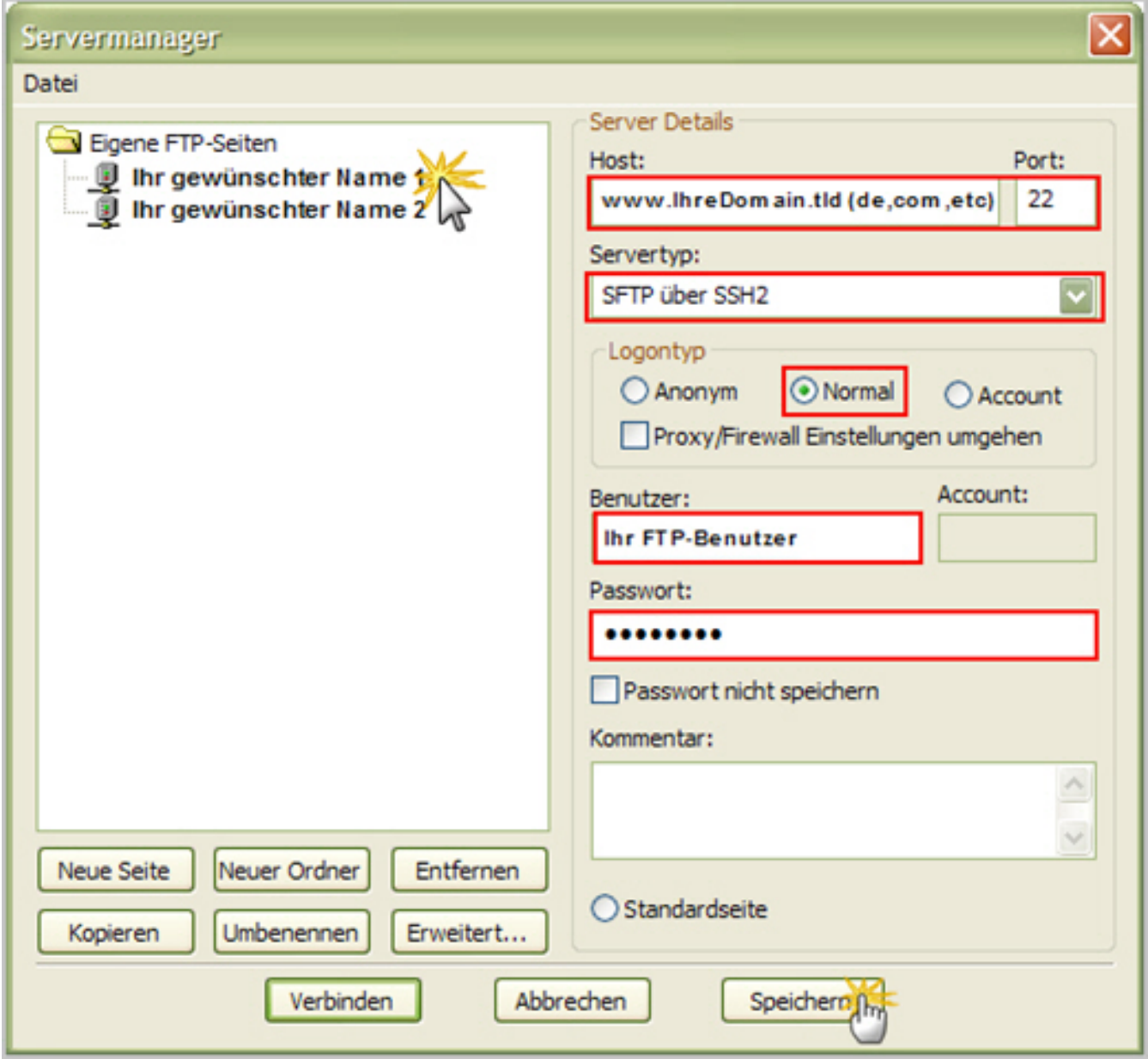

**5.** Nun **klicken Sie bitte auf den Pfeil neben dem Comuptersymbol** und wählen Ihre eben angelegte Seite aus.

.: https://faq.1blu.de/content/476/214/de/wie-kann-ich-in-den-paketen-1blu\_homepage-unlimited-und-unlimited-xxl-eine-sftp\_verbindung-aufbauen.h

## **1blu-FAQ FTP**

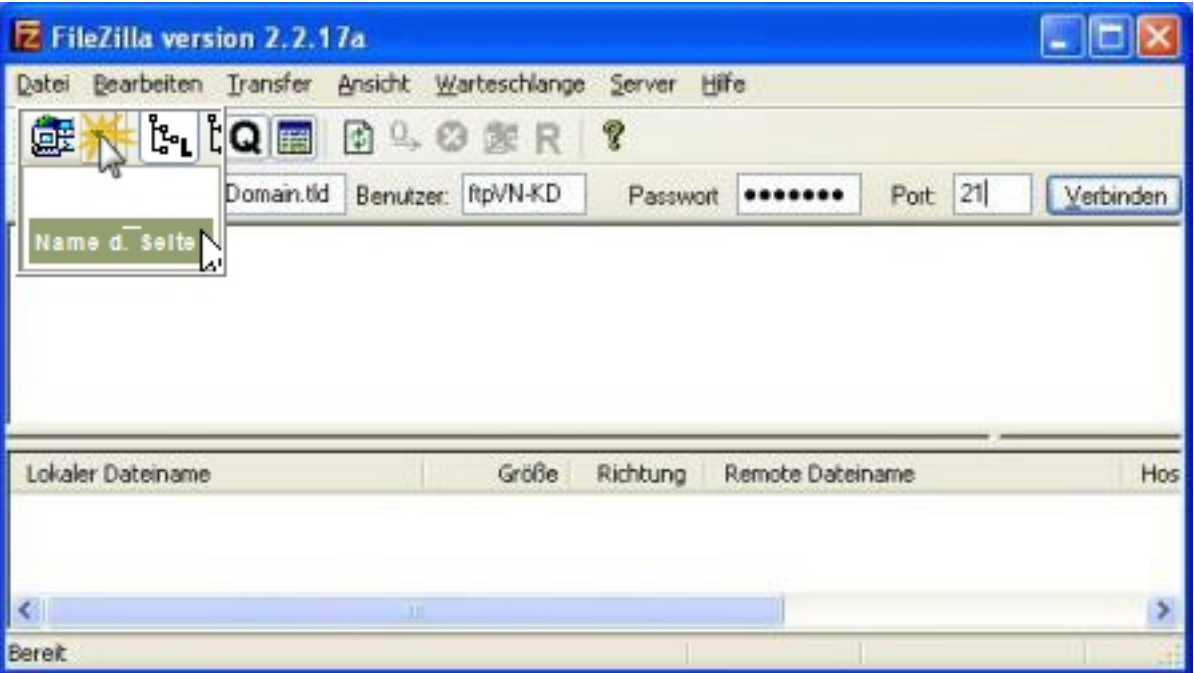

**6.** Sie haben sich nun erfolgreich auf Ihren Webspace mittels SFTP konnektiert. Das Sie eine sichere Verbindung benutzen sehen Sie an dem Symbol , welches Ihnen Filezilla nun am unteren Fensterrand anzeigt.

### **Wichtiger Hinweis:**

Eine SFTP-Verbindung kann nur der FTP-Benutzer durchführen, der auf das Verzeichnis "/" zeigt (also der "root"-FTP-Benutzer).

Alle anderen FTP-Benutzer haben diese Möglichkeit nicht!

Eindeutige ID: #1111 Verfasser: n/a Letzte Änderung: 2021-10-13 12:35

.: https://faq.1blu.de/content/476/214/de/wie-kann-ich-in-den-paketen-1blu\_homepage-unlimited-und-unlimited-xxl-eine-sftp\_verbindung-aufbauen.h